# Devam Kontrol Veri Yönetimi

Devam kontrol veri yönetimi hakkında ayrıntılı bilgiye bu dokümandan ulaşılır.

# 1-ADMİN AYARLARI

## Bağlantı Ayarları

Kurum Tanımı/PDKS Bağlantı Ayarları sekmesinden çalışan giriş-çıkış verilerinin oluşturulduğu veritabanına bağlantı sağlanır. Sınama işlemi başarılı olduktan sonra tanım kaydedilir.

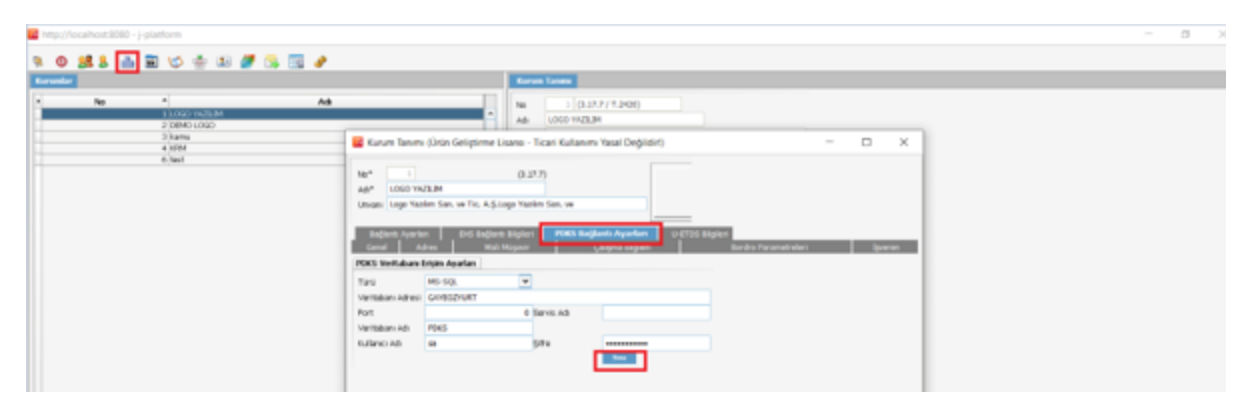

 Çalışan devam bilgileri J-HR veritabanı dışında bir veritabanında yer alıyorsa ilgili veritabanı bilgileri tanımlanır. J-HR veritabanında H\_XXX\_PACS tablosundan veri akışı sağlanacaksa Türü alanından "Sistem" bilgisi seçilerek işlem yapılır.

NOT: Farklı bir veritabanı ile entegrasyon sağlanması durumunda Çalışan giriş-çıkış bilgileri V\_PACS ismiyle aşağıda oluşturma sorgusu bulunan tabloda yer almalıdır.

CREATE TABLE [dbo].[V\_PACS](

[LOGICALREF] [int] NOT NULL,

[CODE] [nchar](30) NOT NULL,

[IDTCNO] [nchar](11) NOT NULL,

[DATE] [datetime] NOT NULL,

[TYPE] [int] NOT NULL

## ) ON [PRIMARY]

## GO

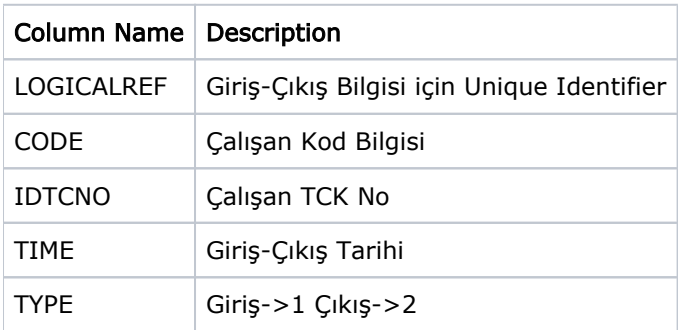

# Vardiya Tanımları

Vardiya tanımında yer alan esnek ara bilgisi Çalışan giriş-çıkış süre hesaplamalarında kullanılır. Ara için belirlenen başlangıç ve bitiş saatleri girilerek Esnek Ara checkbox'ı işaretlenir. Esnek Ara Süresi girilen başlangıçbitiş saat aralığında çalışanın ne kadar ara kullanabileceğini ifade eder.

Aşağıdaki ekran görüntüsünde yer alan örnekte,

Çalışan için 12:00-14:00 saat aralığında 1 saatlik ara tanımlanmıştır. Devam Kontrol Veri Yönetimi modülünde Çalışan Devam Bilgileri detay satırlarında, çalışanın belirlenen saat aralığı ve belirlenen süre bilgisi dışında kalan giriş-çıkış bilgileri için eksik çalışma satırı oluşturması sağlanır. Belirlenen saat aralığı ve süre bilgisi içinde kullanılan aralar için Çalışan Devam Bilgileri detaylarına satır eklenmez.

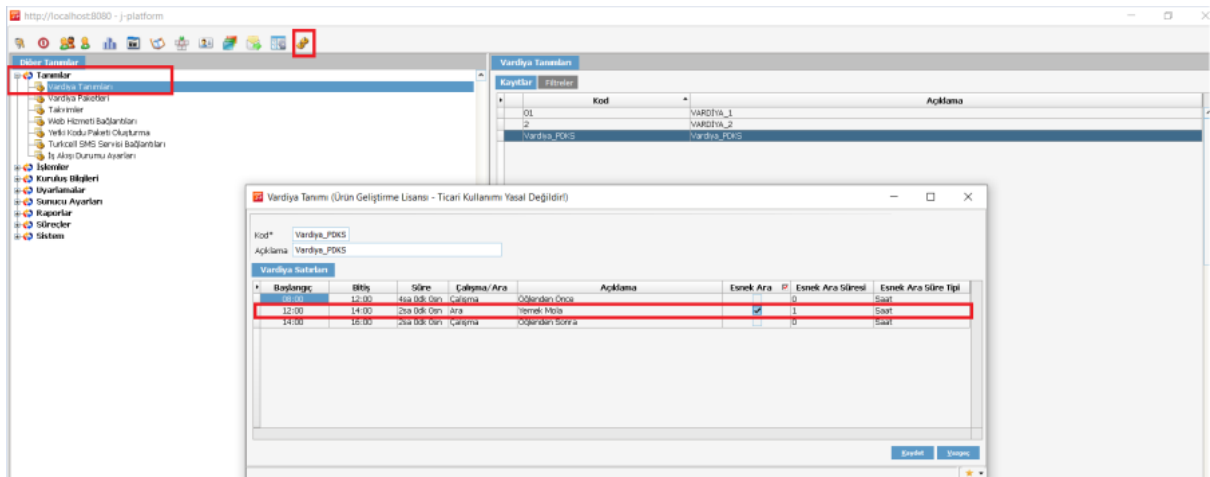

Tanımlanan vardiyalar kurum ve kuruma bağlı organizasyonel birimler ile direkt eşleştirilebildiği gibi Çalışan Kartı ile de tekil olarak eşleştirmesi yapılabilir.

NOT: Çalışan Devam Bilgilerinin oluşması için vardiya tanımı ve takvim bilgilerinin organizasyonel birimler veya çalışan bazlı tanımlamalarının yapılmış olması gerekmektedir.

# 2-TANIMLAR

# Ücret Parametre Tanımları

Devam Kontrol Veri Yönetimi Tanımlar Ücret Parametre Tanımları ekranından; çalışan giriş-çıkış verilerinden oluşan datanın puantaj kartında hangi kurum ücret parametresine aktarım sağlayacağı belirlenir. Standartta 9 tane ücret parametresi yer alır ve puantajda aktarılacak kurum ücret parametresi ile eşleştirmesi yapılır.

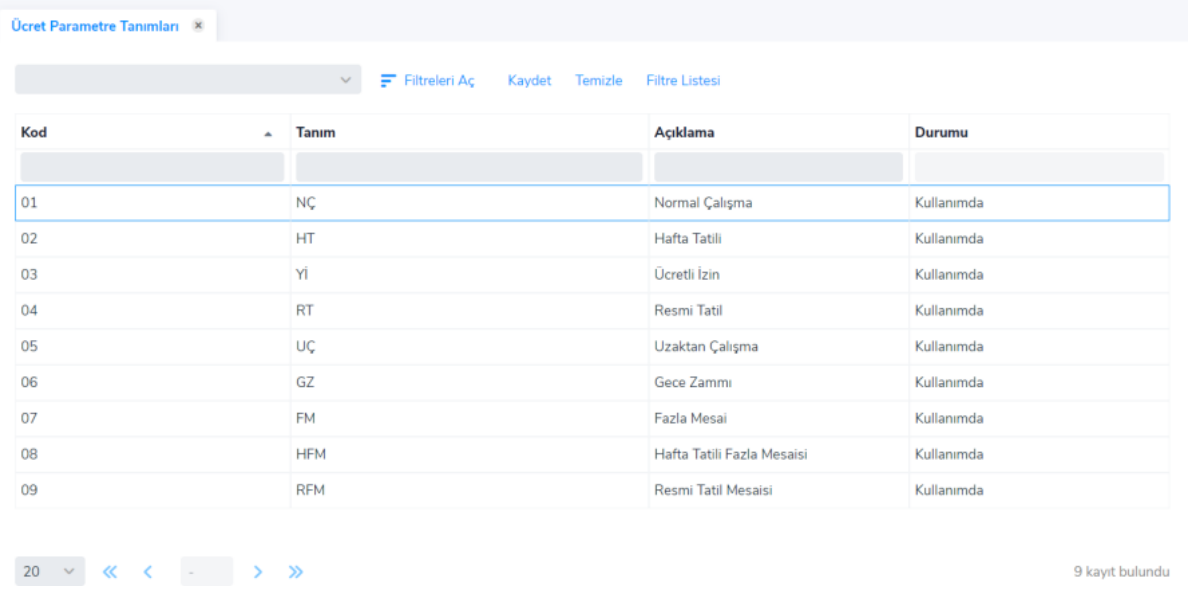

NOT: Kod ve tanım alanı değişikliklere ve düzenlemelere kapalıdır. Açıklama alanı firmanın kullanım şekline değiştirilebilir, özelleştirilebilir.

# Puantaj Bilgileri Durum Tanımları

Devam Kontrol Veri Yönetimi Tanımlar Puantaj Bilgileri Durum Tanımları ekranından; puantaj bilgileri oluşturulduktan sonra tamamlanması gereken onay durumları tanımlanır. Onay durumları sırasıyla bir sonraki adıma geçecek şekilde belirlenir.

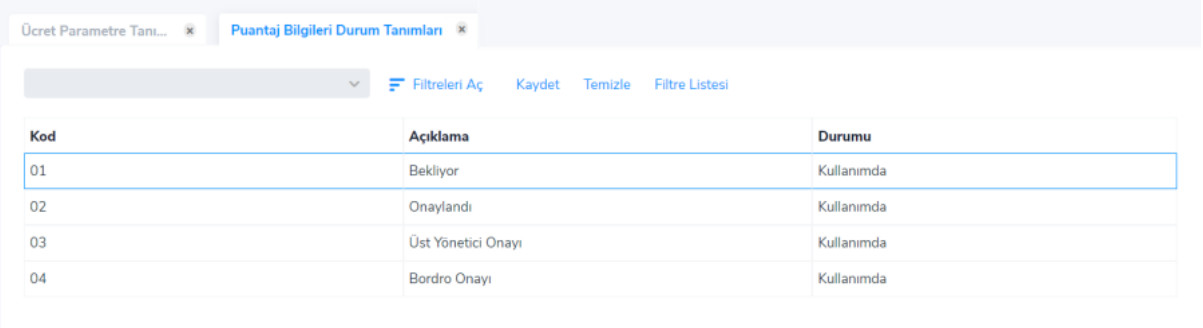

"Puantaja Aktarılacak Kayıt Durumu" onay adımları içerisinde sadece bir kaydın içerisinde seçilebilir. Puantaja aktarılacak kayıt durumuna getirilen veriler için puantaj oluşturma işlemi gerçekleştirilir, onay süresi devam eden kayıtlar için puantaj kartı oluşturulmaz.

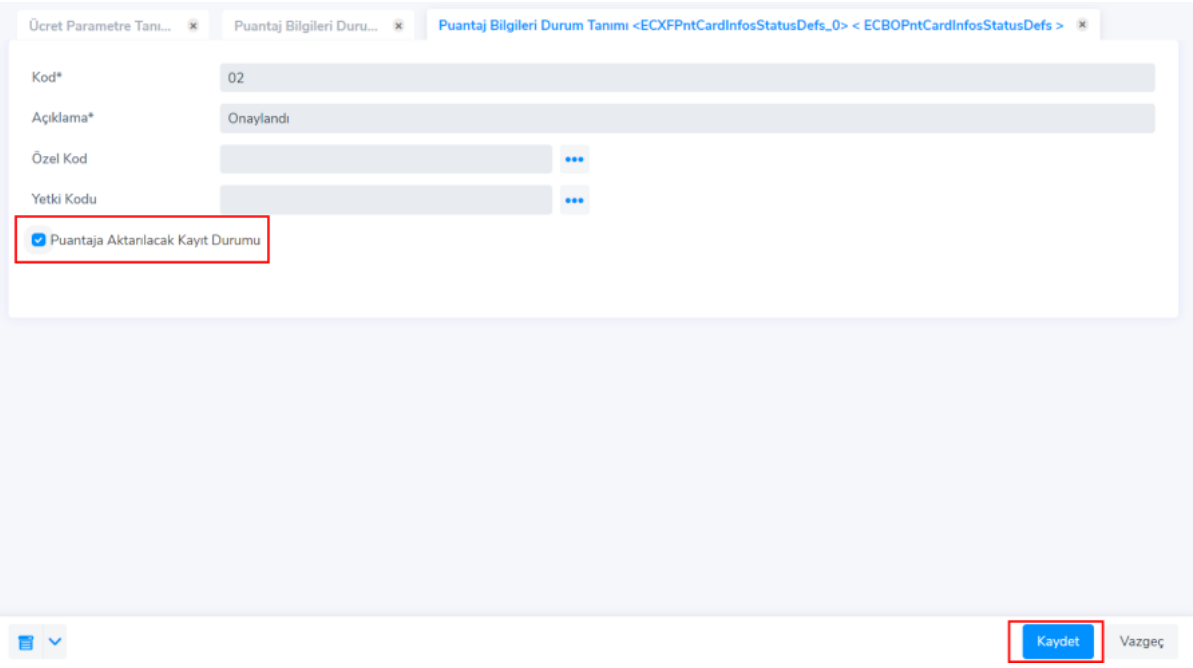

# Yetki Tanımları

Devam Kontrol Veri Yönetimi/Tanımlar/ Yetki Tanımları ekranından modülü kullanacak çalışanlar için yetkilendirme yapılır.

Kriterler sekmesinde tanımlanan seçimlere göre listelenecek çalışanlar belirlenir.

Görev yeri/İşyeri /Proje Kodu veya Özel Kod kriterleriyle gruplama yapılır.

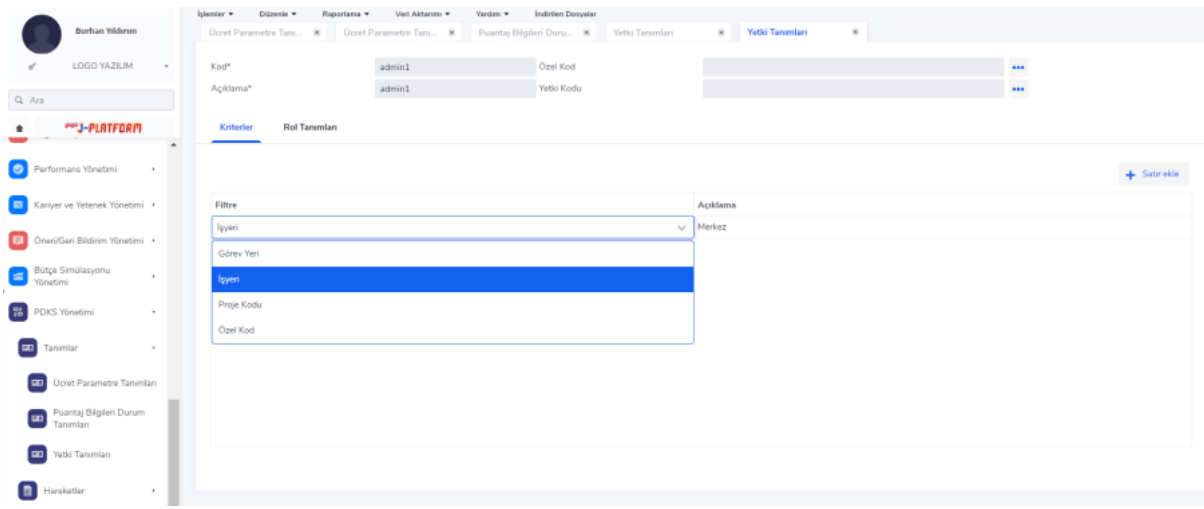

Rol Tanımları sekmesinde Puantör/Gözetmen/Onaylayıcı rollerinin geçerli olacağı çalışanlar belirlenir.

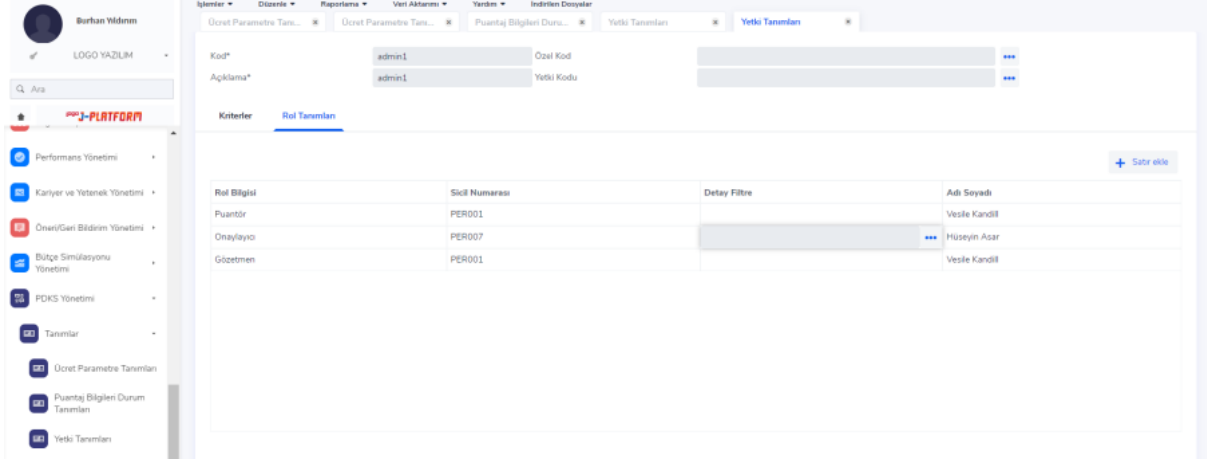

#### -Puantör

Devam Kontrol Veri Yönetimi Modülü içerisinde Hareketler/Çalışan Devam Bilgileri, İşlemler/Çalışan Devam Bilgileri Aktarımı ve Raporlar/Çalışan Devam Bilgileri Listesi ekranlarında işlem yapar.

#### -Onaylayıcı

Devam Kontrol Veri Yönetimi Modülü içerisinde Hareketler/Çalışan Puantaj Bilgileri ve Raporlar/Çalışan Puantaj Bilgileri Raporu ekranlarında işlem yapar.

#### -Gözetmen

Devam Kontrol Veri Yönetimi modülünün tüm hareketler ve raporlar ekranlarında işlem yapar.

Rol Tanımları ekranında:

Adı Soyadı alanında yetkiye sahip olacak kullanıcı belirlenir.

Detay Filtre alanı sadece onaylayıcı rollerinde açılır ve birden fazla satır eklenebilir.

#### Yetki Tipi:

-Listele : Çalışan Puantaj Bilgilerinde listeleme yetkisi

-İncele : Çalışan Puantaj Bilgilerindende listelenen kayıtların gün bazlı detaylarını görüntüleme yetkisi -Durum Değiştir : Çalışan Puantaj Bilgilerinde Listelenen kayıtları bir sonraki duruma taşıma yetkisi

Kod: Devam Kontrol Veri Yönetimi/Tanımlar/Puantaj Bilgileri Durum Tanımları ekranında kullanımda olan durumlara ait kod bilgisidir.

Açıklama: Devam Kontrol Veri Yönetimi/Tanımlar/Puantaj Bilgileri Durum Tanımları ekranında kullanımda olan durumlara ait Açıklama bilgisidir.

NOT: Sistem Ayarları->Öndeğer ve Parametreler-> Bordro Çalışma Parametreleri ekranında kurum veya işyeri bazında tolerans süreleri, mesai yuvarlama ve gece zammı Parametreleri için tanımlamalar yapılır.

#### Tolerans süresi:

Geç giriş, erken çıkış gibi vardiya başlangıç ve bitişine uymayan saatlerde hareket olması durumunda Devam Kontrol Veri Yönetimi Parametreleri alanında tanımlanan sürelere göre giriş çıkış saatleri düzenlenir.

- Erken giriş tolerans süresi: Çalışanın giriş saati vardiya başlangıç saatinden maksimum kaç dakika önce olursa giriş saatinin vardiya başlangıç saati olarak dikkate alınacağını belirler. Örneğin 08:00-16:00 saatleri arasında çalışan kişinin girişi 07:51 ve parametre 10 dk tanımlı ise, erken giriş süresi (9 dk) parametreden küçük olduğundan Çalışan Devam Bilgileri detayına 07:51 için fazla çalışma satırı atılmayacaktır. Ancak çalışanın giriş saati 07:45 ise, fark tolerans süresinden büyük olduğundan 07:45- 08:00 arası fazla çalışma satırı olarak oluşacaktır.
- Geç giriş tolerans süresi: Çalışanın giriş saati vardiya başlangıç saatinden maksimum kaç dakika sonra olursa giriş saatinin vardiya başlangıç saati olarak dikkate alınacağını belirler. Örneğin 08:00-16:00 saatleri arasında çalışan kişinin girişi 08:09 ise ve parametre de 10 dk ise, erken giriş süresi (9 dk) parametreden küçük olduğundan Çalışan Devam Bilgileri detay satırına eksik çalışma için satır atılmayacaktır.
- Erken çıkış tolerans süresi: Çalışanın çıkış saati vardiya bitiş saatinden maksimum kaç dakika önce olursa çıkış saatinin vardiya bitiş saati olarak dikkate alınacağını belirler. Örneğin 08:00-16:00 saatleri arasında çalışan kişinin çıkışı 15:45 ise ve parametre 10 dk ise, çıkış saatı 15:45 olacak şekilde hesaplanır ve eksik çalışma satırı oluşturulur.
- Geç çıkış tolerans süresi: Çalışanın çıkış saati vardiya bitiş saatinden maksimum kaç dakika sonra olursa çıkış saatinin vardiya bitiş saati olarak dikkate alınacağını belirler. Örneğin 08:00-16:00 saatleri arasında çalışan kişinin çıkışı 16:10 ise ve parametre 10 dk ise, çıkış saatı 16:10 olacak şekilde hesaplanır.

#### Gece Zammı:

Gece zammı başlangıç ve bitiş süreleri girilerek ilgili saat aralığında çalışma yapan çalışanların puantajı gece zam mı dikkate alınarak oluşturulacaktır.

- Gece zammı başlangıç saati 20.00
- Gece zammı bitiş saati 05.00

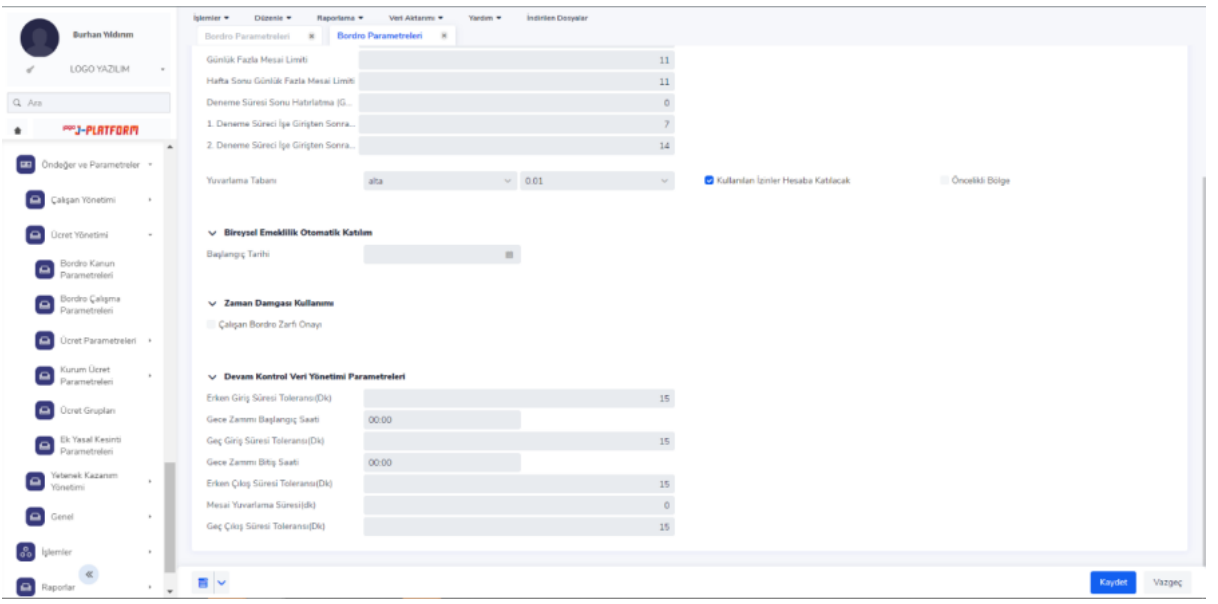

## 3-HAREKETLER

## Çalışan Devam Bilgileri

Devam Kontrol Veri Yönetimi Hareketler Çalışan Devam Bilgileri ekranında aktarılan çalışan giriş-çıkış bilgileri listelenir.

İlgili çalışan için aktarılan PDKS devam bilgileri ekranın sol kısmında gün bazlı olarak, sağ kısmında ise günün kaydına ait detay olacak şekilde yer alır.

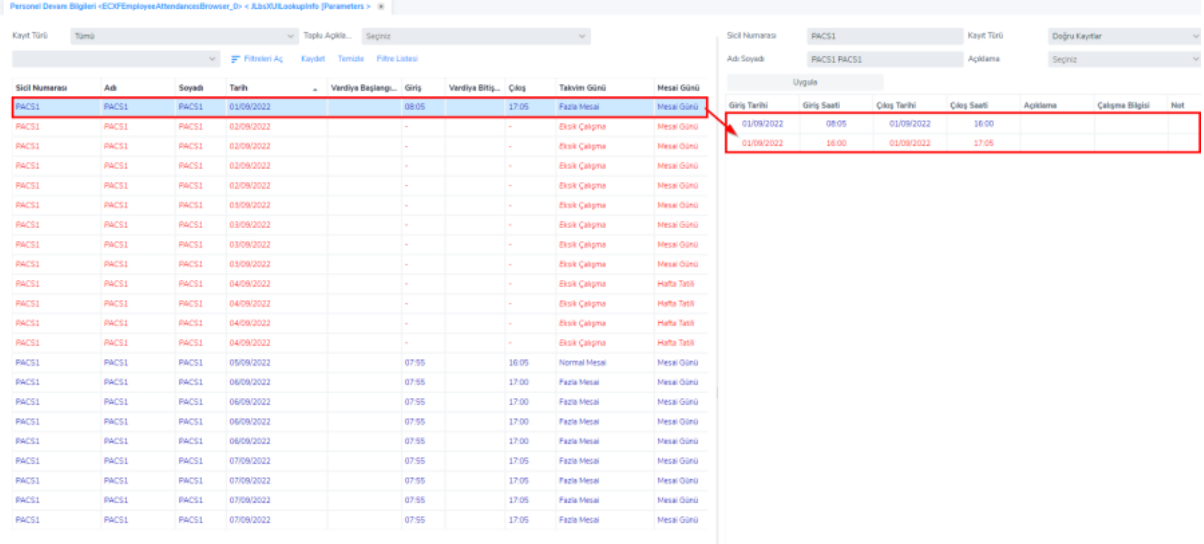

Devam kontrol verisine ait açıklama bilgisi ana kayıtlar üzerinden toplu olarak veya detay kayıtlar üzerinde satır bazlı olacak şekilde eklenebilir. Açıklama alanında ilgili devam kontrol verisinin,

- Çalıştı
- Uzaktan Çalıştı
- Eksik Çalışma
- Fazla Çalışma
- Kart Okuma Hatası
- İzinli
- Dış Görevli olarak açıklaması belirlenir.

Devam kontrol verilerinin detay satırlarındaki açıklama bilgilerini değiştirmek için;

- Açılan ekrandan sistemde tanımlı olan açıklama bilgilerinden ilgili olanı seçilir.
- Bu işlem tüm satırlar için ayrı ayrı yapılır.
- Ekran üzerindeki "Kaydet" butonuna basılarak eklenen açıklama bilgileri kaydedilir.

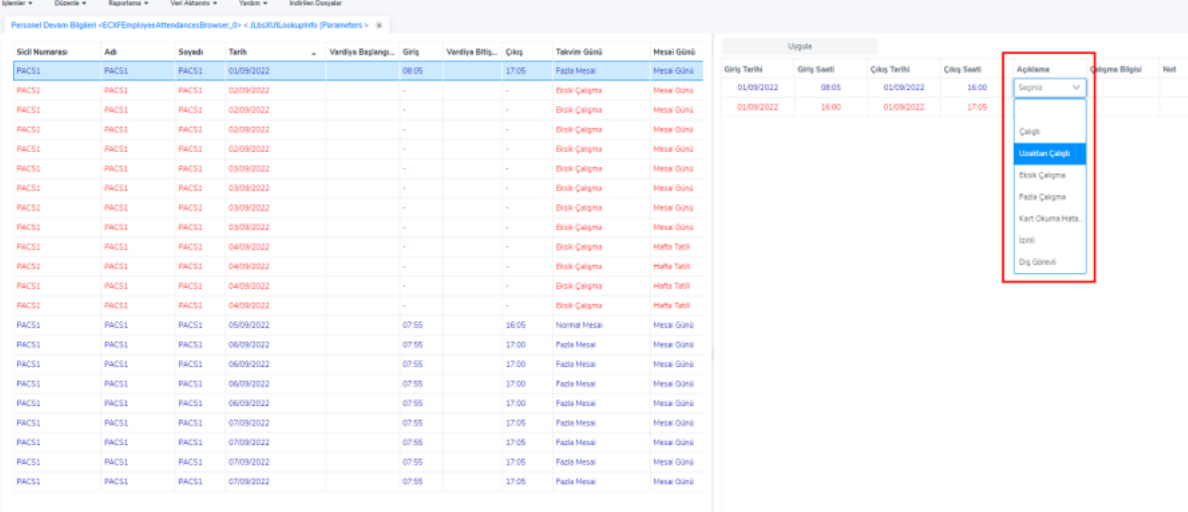

İlgili devam kontrol verileri üzerinde toplu güncelleme yapmak için;

- Ekranın sol kısmında yer alan gün bazlı kayıtlar arasından seçim yapılır.
- Sadece durumu "Kontrol Bekliyor" olan kayıtlar güncellenir.
- Toplu Açıklama Güncelle alanındaki combobox alana tıklanır.
- Sistemde tanımlı olan açıklama bilgilerinden ilgili olan seçilir.

Ekranın alt kısmında yer alan "Güncelle" butonu kullanılarak seçilen kayıtların açıklama alanı güncellenir.

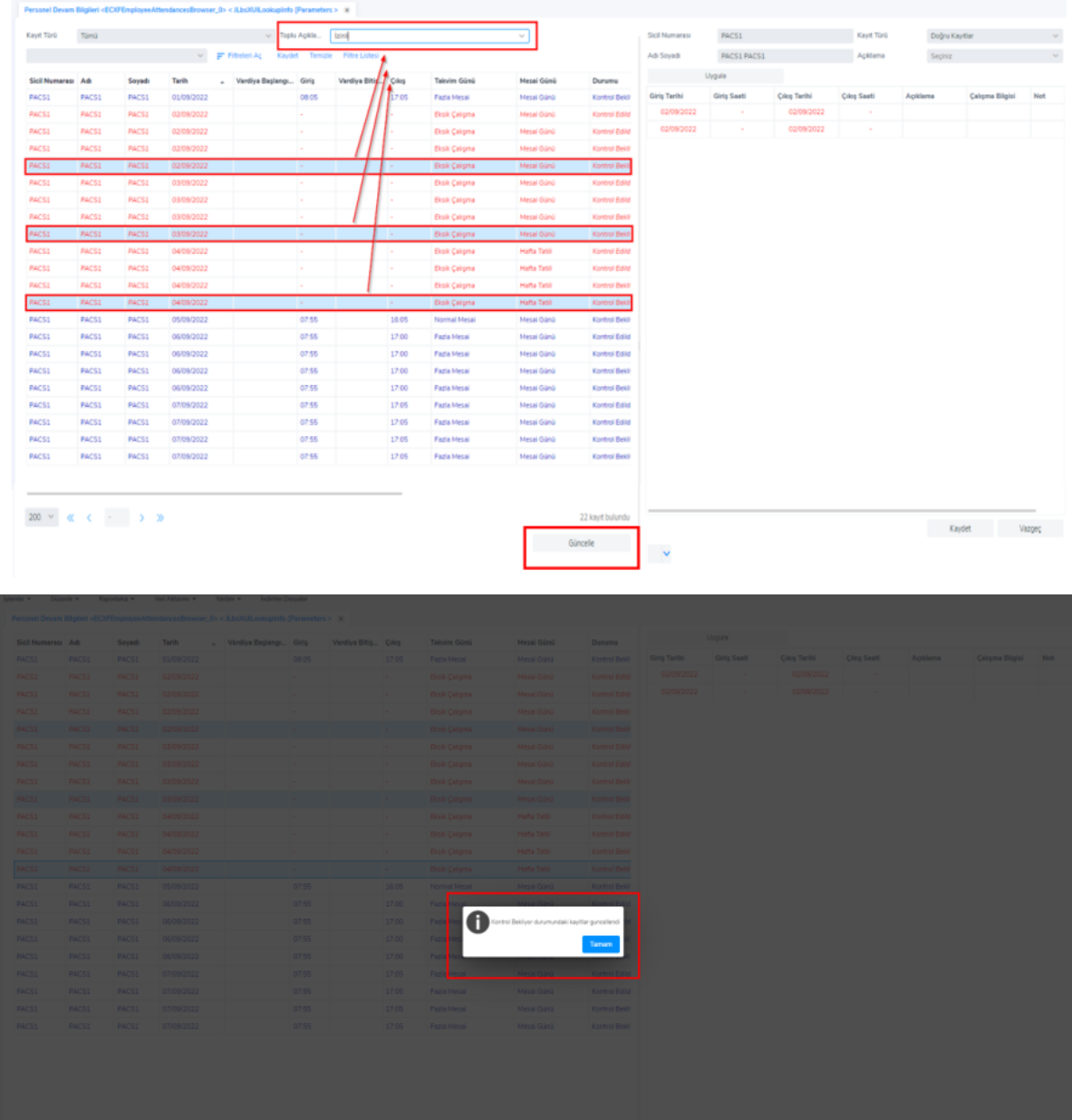

NOT: Durumu "Kontrol Edildi" olarak güncellenen kayıtlar için detay satırlarında herhangi bir düzenleme yapılmamaktadır.

NOT: İşlemler/Çalışan Puantaj Bilgileri Oluşturma işlem adımında puantaj bilgilerinin oluşması için kayıt durumlarının Kontrol Edildi durumunda olması gerekmektedir.

Çalışan Devam Bilgileri ekranında sağ click yapılarak İşlemler menüsüne geçiş yapmadan Çalışan Devam Bilgileri Aktarım işlemleri yapılabilir. Aktarım yapılacak çalışan devam verisine ait filtreler girilerek işlem başlatılır.

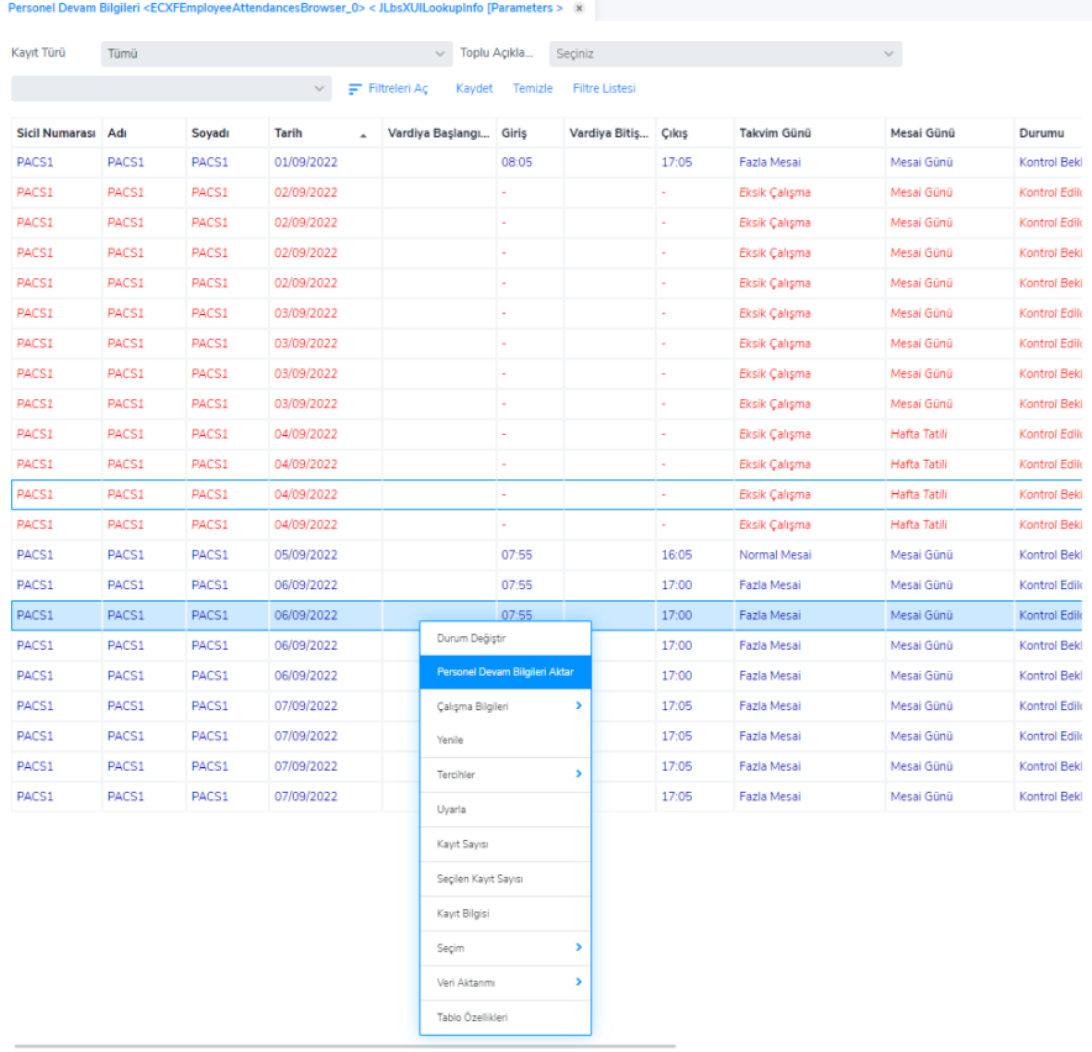

Çalışan vardiya bilgileri Çalışan Kartı'ndan güncellenebildiği gibi Çalışan Devam Bilgileri ekranında sağ click Çalışma Bilgileri/Çalışan Vardiyaları işlemi ile de güncellenebilir.

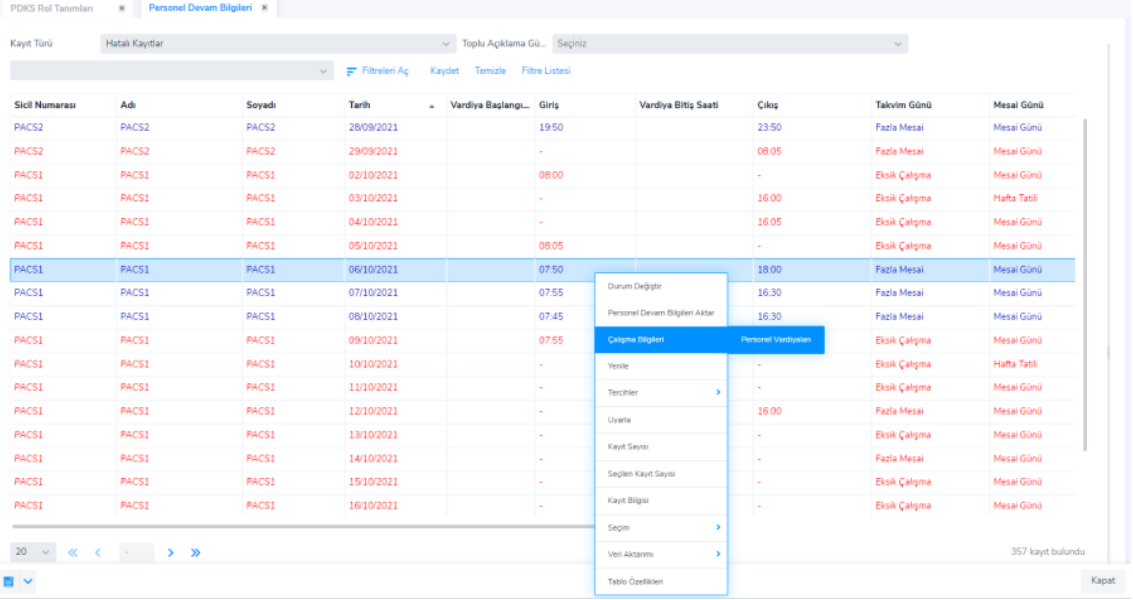

## Çalışan Puantaj Bilgileri

Devam Kontrol Veri Yönetimi Hareketler Çalışan Puantaj Bilgileri ekranına belirlenen filtreler dahilinde oluşturulan puantaj bilgileri listelenir. Aylık puantaja ait toplam süreler listelenmektedir. Ekranda yer alan kayda çift tıklanarak günlük detay verilere ulaşılır.

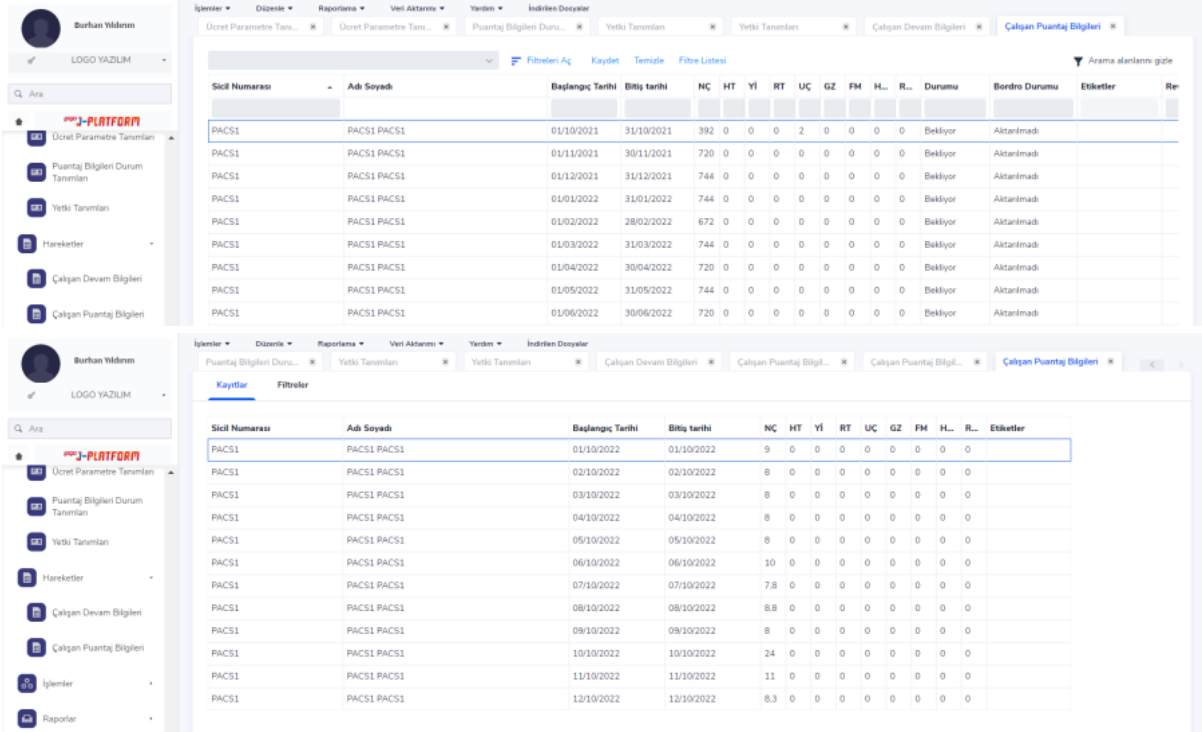

Çalışan Puantaj Bilgileri ekranında onaylayıcılar inceledikleri kayıtlar üzerinde Durum değiştir işlemi işlemi ile bir sonraki onay adımına taşır. Yetkileri dahilinde sonraki onaylayıcılar ekranda listeleme yaparak onay sürecini devam ettirir.

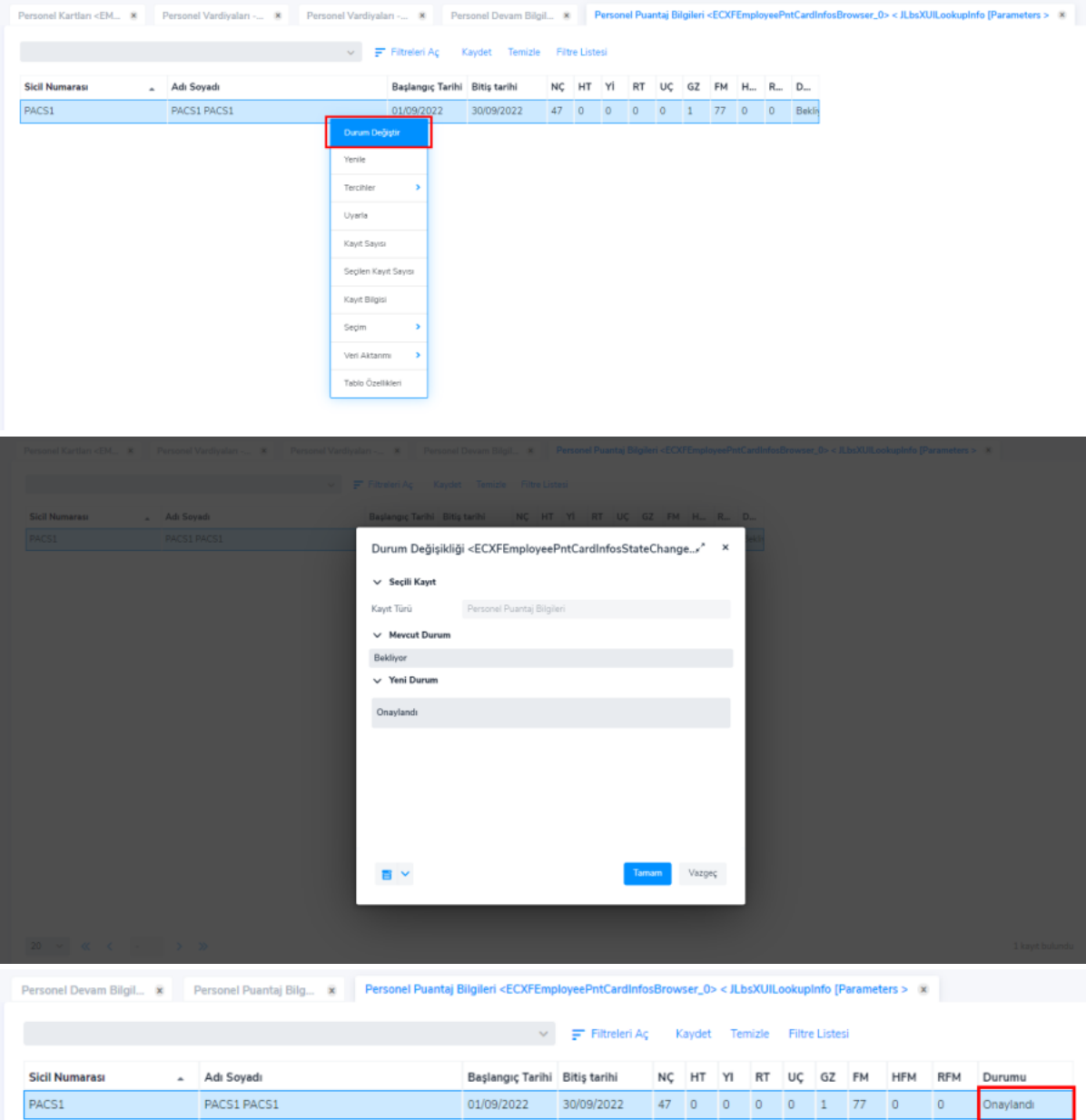

Kayıtlar üzerinde revize talebi var ise durum değiştir işleminden "Revize Gönder" seçimi yapılır.

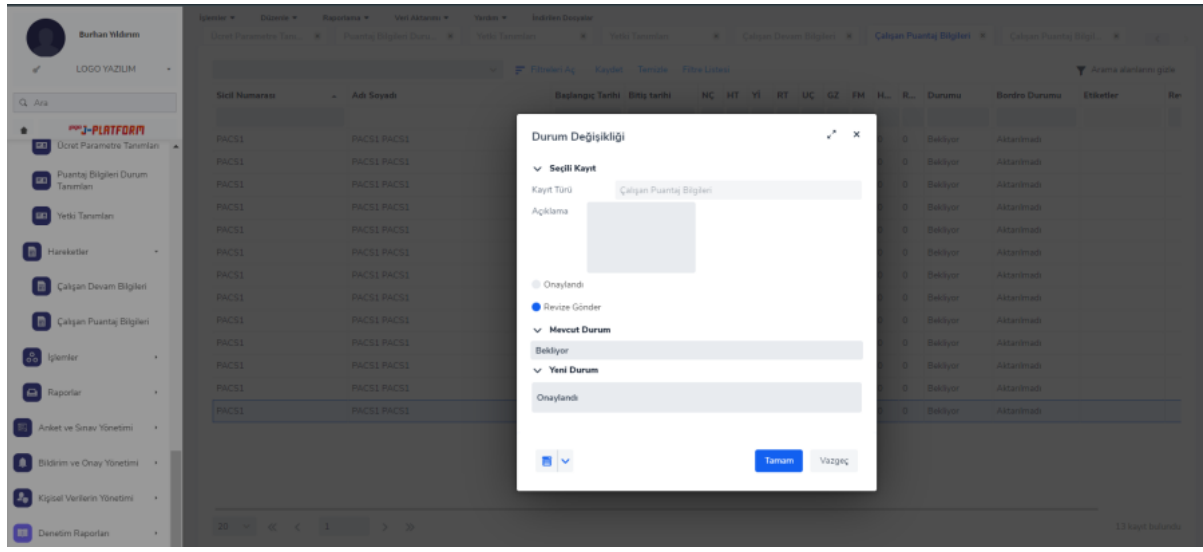

Çoklu seçim ile kayıtlar seçilir ve revizyon açıklaması eklenerek revize gönder işlemi yapılır.

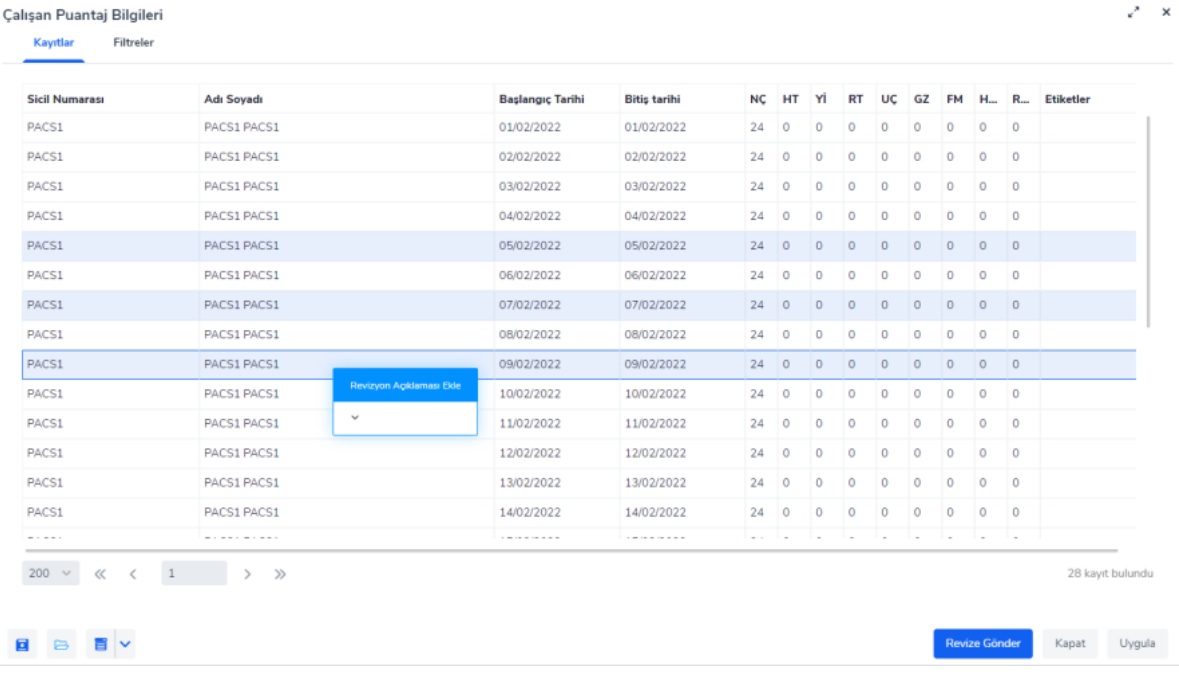

Revize gönderilen kayıtlar Hareketler->Çalışan Devam Bilgileri ekranında Revize Bekliyor durumunda listelenir. Kaydın düzenlenmesi yapıldıktan sonra durum değiştir işlemi yapılarak Kontrol Edildi statüsüne alınır ve Çalışan Puantaj Bilgileri İşlemi yeniden çalıştırılır.

# 4-İŞLEMLER

Çalışan Devam Bilgileri Aktarımı

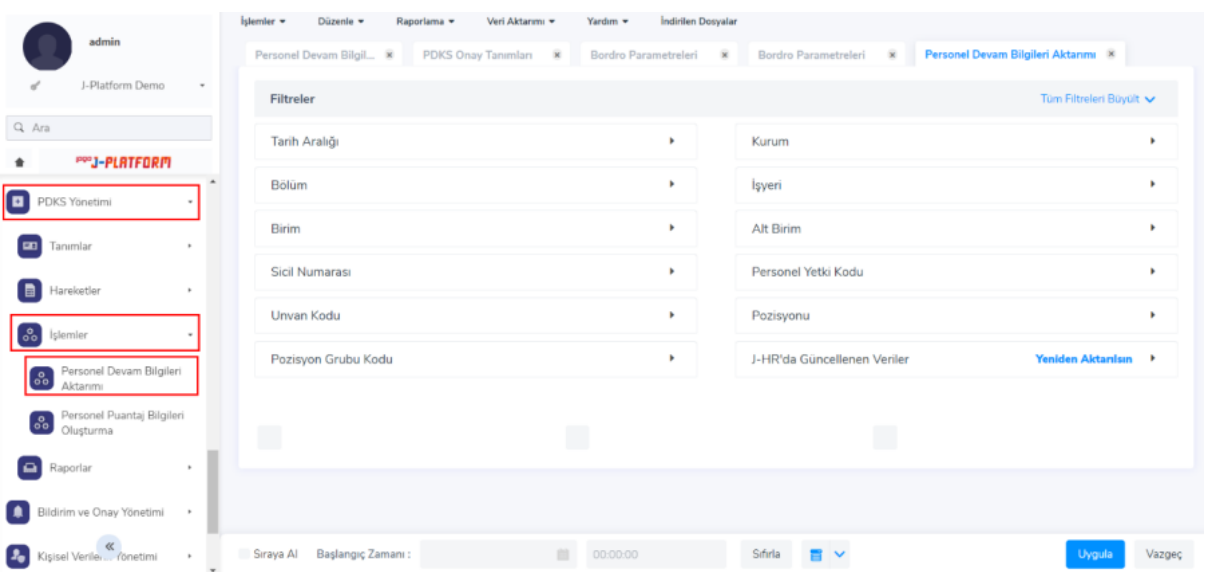

Devam Kontrol Veri Yönetimi İşlemler Çalışan Devam Bilgileri Aktarımı ekranından filtreler belirlenerek ilgili tarih ve gruplar için çalışan giriş-çıkış verileri aktarılır. Aktarılan kayıtlar Hareketler->Çalışan Devam Bilgileri ekranında listelenir ve düzenlemesi yapılır.

## Çalışan Puantaj Bilgileri Oluşturma

Devam Kontrol Veri Yönetimi İşlemler Çalışan Puantaj Bilgileri Oluşturma ekranından; Çalışan Devam Bilgileri ekranında Kontrol Edildi durumundaki kayıtlar için puantaj bilgileri oluşturulur.

Belirlenen filtrelere göre oluşturulan puantaj bilgisi kayıtları Devam Kontrol Veri Yönetimi Hareketler Çalışan Puantaj Bilgileri ekranında listelenir.

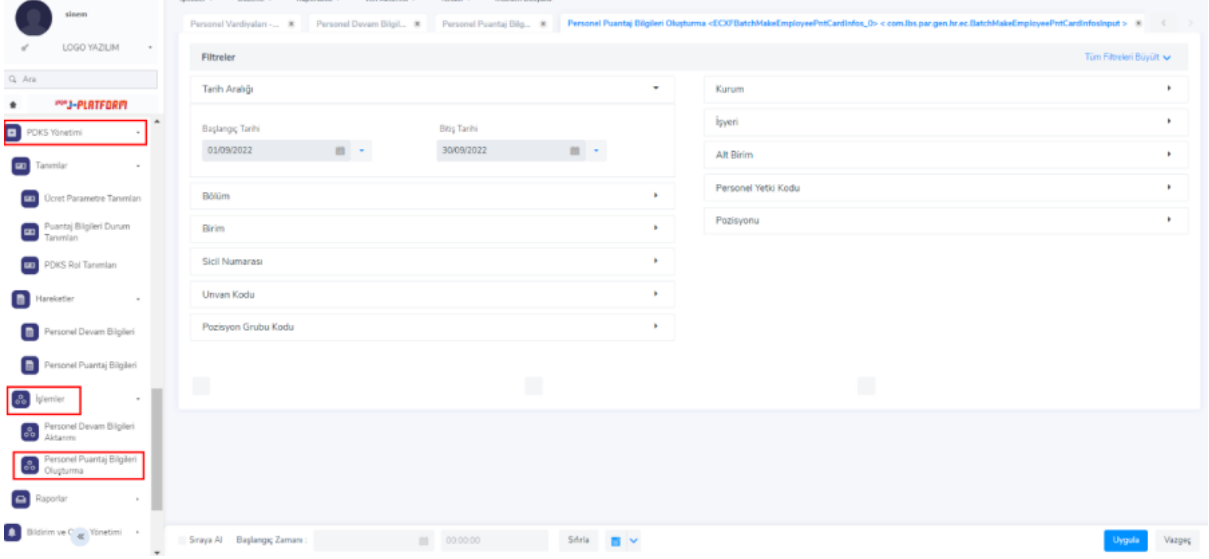